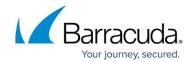

## **Deleting Custom Reports**

https://campus.barracuda.com/doc/96774335/

You can easily delete custom reports that you created.

You can't delete reports that others have shared with you.

## To delete a custom report

- 1. In Barracuda XDR Dashboard, click Reports.
- 2. Click a report in the My Custom Reports area.
- 3. Click **Modify Report** in the top right corner.
- 4. Click **Yes, delete this report**Yes, delete this report.

Deleting Custom Reports 1/2

## Barracuda XDR

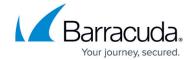

## **Figures**

- 1. Modify Report.jpg
- 2. Yes, Delete Report.png

© Barracuda Networks Inc., 2024 The information contained within this document is confidential and proprietary to Barracuda Networks Inc. No portion of this document may be copied, distributed, publicized or used for other than internal documentary purposes without the written consent of an official representative of Barracuda Networks Inc. All specifications are subject to change without notice. Barracuda Networks Inc. assumes no responsibility for any inaccuracies in this document. Barracuda Networks Inc. reserves the right to change, modify, transfer, or otherwise revise this publication without notice.

Deleting Custom Reports 2 / 2